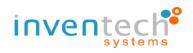

# Installation Guide for Cisco Webex and

# User Guide for INVENTECH CONNECT

For mobile Users

By Inventech Systems (Thailand)

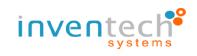

## 1. Installation Guide: Cisco Webex for mobile users

### 1.1 Download Application

- Android: Go to "Play Store" and on your device search for "Cisco Webex" in the search

bar

- IOS: Go to "App Store" on your device and search for "Cisco Webex" in the search bar

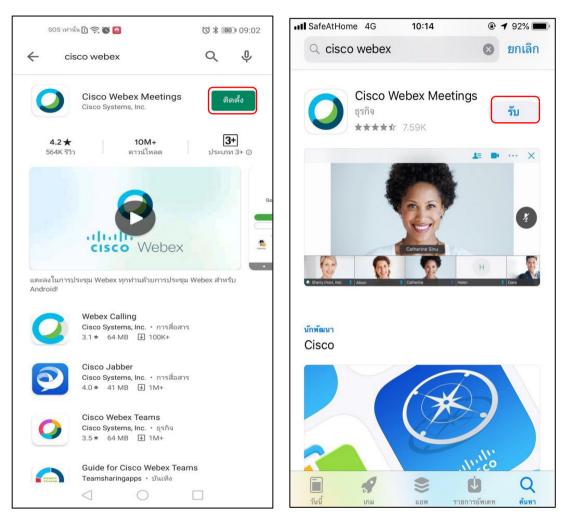

- 1.2 Look for "Cisco Webex" from search results
- 1.3 Press "Install" (for Android) or press "GET" (for IOS )
- 1.4 Finish installation and open the application.

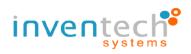

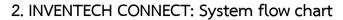

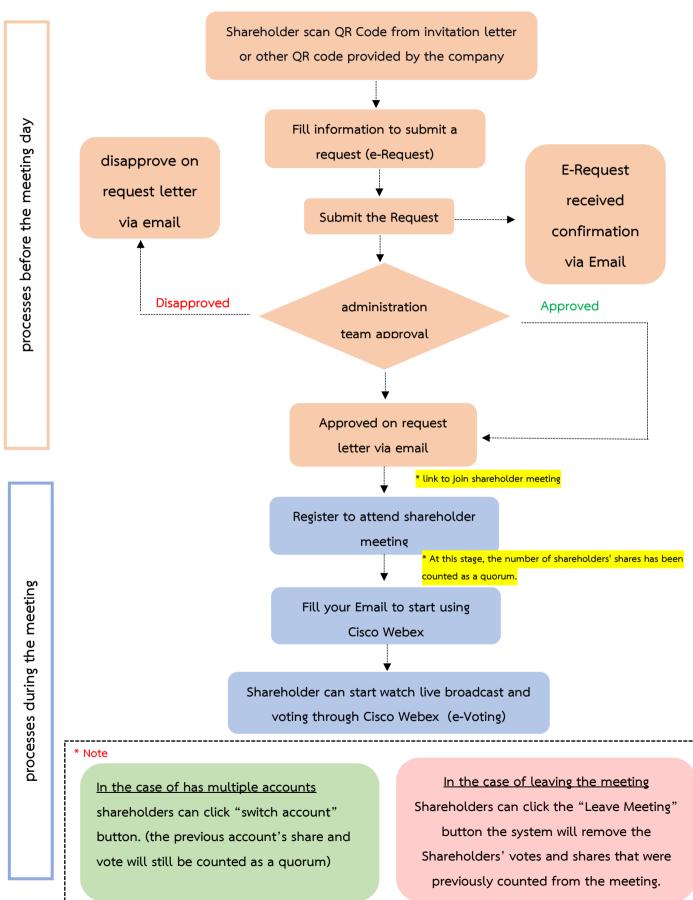

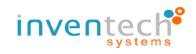

## 3. How to use INVENTECH CONNECT

## 3.1 fill information to submit a request (e-Request)

- Shareholder can submit a request and select "Attend by myself" or "Attend

### with proxy"

| หน้าหลัก / Home >> ข้อ: | มูลการลงทะเบียนแบ                                                | นมาตัวขดนเอง / Register Information for Attend in person                                                     |                                                                                                 | <mark>เอกสารคู่มือการใช้งาน</mark> / User Manual                                    |
|-------------------------|------------------------------------------------------------------|----------------------------------------------------------------------------------------------------|-------------------------------------------------------------------------------------------------|-------------------------------------------------------------------------------------|
|                         | อึเมล"<br>(Email)<br>เลขาละเบียนผู้ถือทุ่น "<br>(Shareholder ID) | Q                                                                                                    | ເສຍນໍາສະຈຳເລັກນໍາສະຫາ<br>ເສນະລະທະເນີຍານທີ່ຈັ<br>(Citizen ID/Corporate)<br>ຈຳນະນະ<br>(Share Numb |                                                                                     |
| η                       | ชื่อ *<br>(First Name)<br>เมอร์โทรศัพร์*<br>Telephone Number)    |                                                                                                    | ursun<br>(Last Nam<br>Landrisaus<br>(Attachfi                                                   | e)                                                                                  |
|                         |                                                                  |                                                                                                    | C                                                                                               | ระบบรองรับการใช้งานบนแบราว์เซอร์ chrome / The system supports use on browser chrome |
|                         |                                                                  | ป่าทเจ้าได้อ่านและตกลงปฏิบัติตามข้อทำหนดการเข้าร่<br>I have read and agree to <b>the Requirements for Me</b> |                                                                                                 |                                                                                     |
|                         |                                                                  | ติดตามสถานะ / Follow                                                                                         |                                                                                                 | ส่งแบบคำร้อง / Request                                                              |

## 3.2 Check your email for "Approved confirmation to use Inventech Connect"

- Click the link to attend the Shareholder Meeting

| แจ้งการอนุมัติแบบค่าร้องขอสำหรับการใช้งาน Inventech Connect แบบมาด้วยดนเอง 🔤                                                                                                    | ē   | Ľ |
|----------------------------------------------------------------------------------------------------|-----|---|
| e-Request - suitomailagnes@gmail.com> 12.29 PM (0 minutes ago) 📩                                                                                                    | *   | : |
| មើលធ ណូដ តុមានិកា ແល់ហើតារ៉                                                                                                    |     |   |
| ทางบริษัท ฯ ขอเรียนให้ท่านทราบว่า ระบบได้ทำการอนุมัติแบบคำร้องขอสำหรับการใช้งาน Inventech Connect. ของท่านเรียบร้อยแล้ว ตามรายละเอียดด้านล่างนี้โดยท่านสามารถเข้าร่วมการประบุมได้วันที่ 17 กุมภาพันธ์ 25<br>ตั้งแต่เวลา 14:00 น. เป็นต้นไป (ท่านยู่ถือหุ้นสามารถเข้าใช้งาน ApplicationCisco Webex Meeting ได้ในวันที่ 17 กุมภาพันธ์ 2564 ตั้งแต่เวลา 11:00 น. เป็นต้นไป)<br>ช่อแต่งหับการเข้ารบประชุม ดังน์ | 564 |   |
| Askárivklussvecťlouvitvizudzegu : https://app.inventech.co.th/INVENTECH/Conference/Authen                                                                                                    |     |   |
| - ดังส์สำหรับครงหมีอนเข้ารวมว่ารวม (สำหรับผู้มีอยู่หน้าโปปรดงจัดรรับรมต่ายพลดสด) https://app.inventech.co.th/INVENTECH_e-VoterHOME4_OGINPORTAL                                                                                                    |     |   |
|                                                                                                    |     |   |
| รหัสสำหรับการเข้าใช้ง่านระบบ                                                                                                    |     |   |
| - Username : sulfda@inventech.co.th                                                                                                    |     |   |
| - Password : ZN%c2rLg                                                                                                    |     |   |

## 3.3 Register to attend shareholder meeting (e-Register)

- Use Username and Password that you receive via Email to Sign in

| Invei                   | ntech                                              |
|-------------------------|----------------------------------------------------|
| CON                     | NECT                                               |
|                         | เท็มส์ (ประเทศไทย) จำกัด<br>:h Systems             |
|                         | ต้องรัน ประจำปี 2563<br>eting of Shareholders 2020 |
| วั <b>น</b> ที่ : 17 กุ | มภาพันธ์ 2564                                      |
| Date : ( 17 F           | ebruary 2021 )                                     |
| เวลา : 14:0             | 0 น. เป็นดันไป                                     |
| Time : ( 02:00          | PM onwards. )                                      |
|                         |                                                    |
| ลงทะเบียนเข้าร่วมปร     | ะทุม                                               |
| E-Mail                  | 8                                                  |
|                         | 0                                                  |

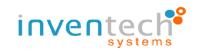

### 3.4 Registration System

- This step will be considered that the shareholders have completed the registration to attend the meeting. The number of shareholders' shares has been counted as a quorum, then click the button **"Go to registration page to start watching the meeting via Cisco Webex Meeting application"** 

- If English translator is provided for foreigner shareholders, click

"Go to registration page watch live Application Cisco Webex Meeting"

| 1                                         | มริษัท อินเวนท์เทค ซิสเท็มส์ (ประเทศไทย) จำกัด<br>Inventech Systems                        |
|-------------------------------------------|--------------------------------------------------------------------------------------------|
|                                           | การประชุมสารกิญผู้ก็องกุ่ม ประจำปี 2564<br>The Annual General Meeting of Shareholders 2021 |
|                                           | วันที่ : 15 กุมภาพันธ์ 2564                                                                |
|                                           | Date : ( 15 February 2021 )                                                                |
|                                           | เวลา : 09:00 น. เป็นต่าเไป                                                                 |
|                                           | Time : ( 09:00 AM onwards. )                                                               |
| การองห                                    | ะเบียนเข้าร่วมประชุมส่าเร็จ/ Successfully Registered                                       |
|                                           |                                                                                            |
| ข่อมูลการลงทะเบียนของผู้ถือทุ้น           |                                                                                            |
| เลขทะเบียนผู้คือหุ้น                      | 0000000125                                                                                 |
| ชื่อ - นามสกุล ผู้คือหุ้น / ชื่อกลุ่ม     | น.ส.สุกษิศา แม้บกไหน่                                                                      |
| จำนวนเสียง                                | 1,074,374                                                                                  |
|                                           |                                                                                            |
| ** ระบบทำการลงทะเบียน และมับเป็นองค์ประชุ | ນເຈັບມາໂອມແຄ້າ **                                                                          |
|                                           |                                                                                            |
|                                           | ใปยังหน้าลงทะเบียนเพื่อเข้าจับขมก่ายทอดสดผ่าน                                              |
|                                           | Application Cisco Webex Meeting                                                            |
|                                           | Go to registation page watch live                                                          |
|                                           | Application Cisco Webex Meeting                                                            |

3.5 Fill your email to register and attend the meeting via Cisco Webex Meeting application

- Press "Join" to start using Cisco Webex Meeting applicaiotn
- First time user to Cisco Webex Meeting press "I Accept" and "Accept"

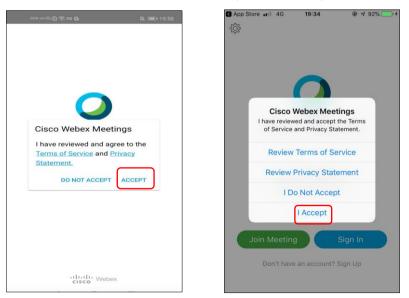

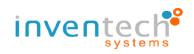

- Fill your name in "Name" field (For Android) "Display Name" field (For IOS)

- Fill your Email in "Email Address" (Must match with the same email that

was used to make E-request)

- Press Agree/Allow to any application permissions

- System will now display details about the meeting. Press "Join" to attend

the meeting

## 3.6 Watching live broadcast via Cisco Webex

- Now you can watch live meeting broadcast or any agenda result during the

### meeting

(If you wish to view in a bigger screen, double tap the screen and the screen will

expand)

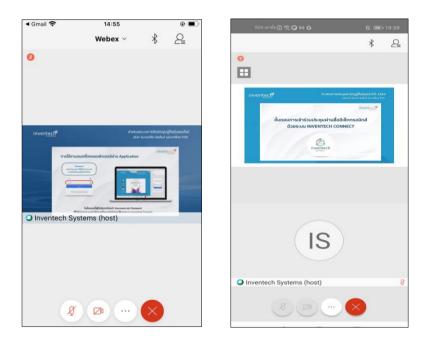

- If shareholders wish to ask a question, they can click the "Q&A" menu and then type their Name, Last name, attendance status, and their question that they wish to ask and then click "send" to send that question to the admin team.

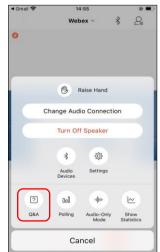

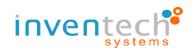

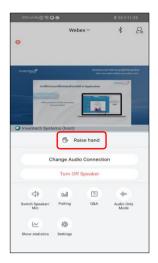

- If shareholders wish to ask a question by using their voice, they can go to the "..." menu and click the "Hand" symbols and wait for admin approval, after admin has approved, shareholder can use their device's microphone and camera to ask question. (At this stage, if the shareholders have finished asking questions by voice. Click the "hand symbol" button again to bring your hand down.)

### 3.7 Voting

- Go to "Chat" in the chat function. In this function admin will leave important message or leave a URL link to e-Voting

- Click the URL link in the chat panel (Admin will send you a link in the chat panel), press "Continue".

- Use username and Password that you receive in the email earlier to "sign-in".

- After signing in, System will display "Successfully Registered" click "เลือกวาระ / Select Agenda" to view the current agenda and select agenda to vote.

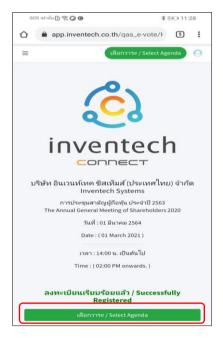

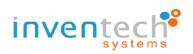

- When Shareholders wish to vote, choose the agenda to vote. Then the system will show all voting buttons 1. Agree (green color), 2. Disagree (red color), and 3. Abstain (orange color).

- To cancel the last vote, Press the blue button. "Do not submit vote" (blue color). (This means that your most recent vote will be equal to not voting, or your vote will be determined by the agenda result)

|                                                                                                    | : Meet 穼                                                                                                    | ± 15:11                            | 0                               |
|----------------------------------------------------------------------------------------------------|----------------------------------------------------------------------------------------------------|------------------------------------|---------------------------------|
| AA                                                                                                    | 🔒 aj                                                                                                    | pp.inventech.co.th                 | n C                             |
| ≡ viltoviln                                                                                                    | /Home                                                                                                    |                                    | ulien vrn: / Select Agenda      |
|                                                                                                    |                                                                                                    | ്ര                                 |                                 |
|                                                                                                    |                                                                                                    | <b>~</b> °                         |                                 |
|                                                                                                    | 11                                                                                                    | nventech                           |                                 |
|                                                                                                    |                                                                                                    |                                    |                                 |
| TTP 1/Agen                                                                                                    | da 1                                                                                                    |                                    | ของ สครแบบเล่าสุด / คิดระดิจ (ก |
| 1                                                                                                    |                                                                                                    | รอการออกเพียงลงคะแมน / V           |                                 |
| 1                                                                                                    |                                                                                                    |                                    | oung oundail thom               |
| มื่อวันที่ 23 เลล                                                                                                    |                                                                                                    | ก็แต่งประจำปี 2562                 | oung contrar i circu            |
| มื่อวันที่ 23 เลล                                                                                                    | ດໝາ 2562<br>ການ ການການການການຄຸມ                                                                                                    | ก็แต่งประจำปี 2562                 |                                 |
| มื่อวันที่ 23 และ<br>โดงระหารีมรอง<br>มื่อวันที่ 23 และ                                                                                                    | ດໝາ 2562<br>ການ ການການການການຄຸມ                                                                                                    | ก็แต่งประจำปี 2562                 | in Boundary Lengu               |
| มือวันที่ 23 และ<br>โรงางสารับกลา<br>มือวันที่ 23 และ                                                                                                    | ການນີ້ 2562<br>ການປະຊາດການໃນອານຸດແກ່ແຕ້ດູເຊັ້<br>ການປະ2582<br>ເດີຍແຕ້ວສະ(Approval)<br>1,074,374 ເອີສະ(Notes)                                        | ก็แต่งประจำปี 2562                 | ani <sup>n</sup> anna cuai      |
| มือวันที่ 23 และ<br>โอาาสารโรกอง<br>มือวันที่ 23 และ                                                                                                    | การม 2562<br>การม การการประชุมสาวมัญญั<br>การม 2582<br>เห็นฟาต (Approvi)                                                                            | ก็แต่งประจำปี 2562                 |                                 |
| 2 67747 23 000<br>19770 7 15750<br>2 6 7147 23 000<br>2 6 7147 23 000<br>2 6 7147 23 000                                                                                                    | กาม 2552<br>เส้นส่วย (Approve)<br>เส้นส่วย (Approve)<br>1,076,174 เสียง (Veles)<br>1,076,174 เสียง (Veles)<br>1,076,174 เสียง (Veles)               | ก็แต่งประจำปี 2562                 |                                 |
| 2 67747 23 000<br>19770 75750<br>2 6774 7570<br>2 6774 72 000<br>2 6774 72 000<br>2 6774 72 000                                                                                                    | การประ23<br>หารแก่ หลา การไวยสุมสามมัญมั<br>เพิ่มสำสะ (Approve)<br>1,026,324 เสียง (Messa)<br>ไม่เพิ่มสำสะ (Disapprove)<br>1,026,324 เสียง (Messa)  | ก็แต่งประจำปี 2562                 |                                 |
| มื่อวันที่ 22 เมษ<br>สิจาทสารีเกลง<br>มื่อวันที่ 23 เมษ<br>เข้<br>เข                                                                                                    | ាលេ 252<br>                                                                                                    | Region vi Rosso<br>Region vi Rosso |                                 |
| denini 20 ost<br>ieronartipna<br>denini 20 ost<br>ieronartipna<br>ieronartipna<br>ieronarti<br>ieronartipna<br>ieronartipna<br>ieronartipna<br>ieronartipna<br>ierona | ามาม 250<br>วายม 2502<br>(เป็นสำรว Moption)<br>1,076,374 เสียร (Ness)<br>1,076,374 เสียร (Ness)<br>1,076,374 เสียร (Ness)<br>1,076,374 เสียร (Ness) | Region vi Rosso<br>Region vi Rosso |                                 |
| มื่อวันที่ 22 เมษ<br>สิจาทสารีเกลง<br>มื่อวันที่ 23 เมษ<br>เข้<br>เข                                                                                                    | ាលេ 252<br>                                                                                                    | Region vi Rosso<br>Region vi Rosso |                                 |
| มื่อวันที่ 22 เมษ<br>สิจาทสารีเกลง<br>มื่อวันที่ 23 เมษ<br>เข้<br>เข                                                                                                    | ាលេ 252<br>                                                                                                    | Belgebrief 2000<br>Snegebrief 2000 |                                 |

#### 3.8 Switch Account

- When switch to the second account, Votes and quorum from the first account will not be removed from the meeting.

#### 3.9 Leave Meeting

- Leaving the meeting will remove the votes of the Shareholders from the meeting on the agenda that has not yet been processed. If Shareholder leave the meeting during the meeting, the system will also remove the votes of the Shareholders from the meeting on the agenda that has not yet been processed.

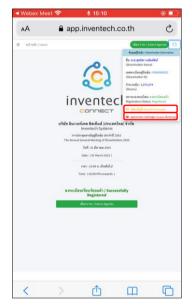

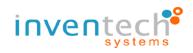

#### 3.10 Terms of use: What shareholders have to prepare for the meeting.

The operation attending the shareholders meeting by Electronic Means through Cisco WebEx and Inventech Connect depends on the internet capability of Shareholders or proxies, including devices and/or their programs. Please use the following recommended devices and programs.

1. Recommended internet speed

- High-Definition Video: internet speed should be at least 2.5 Mbps

- High Quality Video: internet speed should be at least 1.0 Mbps

- Standard Quality Video: internet speed should be at least 0.5 Mbps

2. Recommended Devices

- Mobile Phones/Tablet device with the following operating system:

Android, Window with Android 6.0 or above, and iOS 10.0 or above

- PC / Laptop with the following operating system: Windows 7 or above, and OS X 10.13 or above

- Internet Browser: Firefox or Chrome (recommended browser) or Safari